# คู่มือการใช้งาน

# **DAOL** eService

# • ธุรกรรมอิเล็กทรอนิกส์

ปัจจุบัน เมนู "ธุรกรรมอิเล็กทรอนิกส์" รองรับการทำ รายการเฉพาะผลิตภัณฑ์ หุ้น และ อนุพันธุ์ เท่านั้น

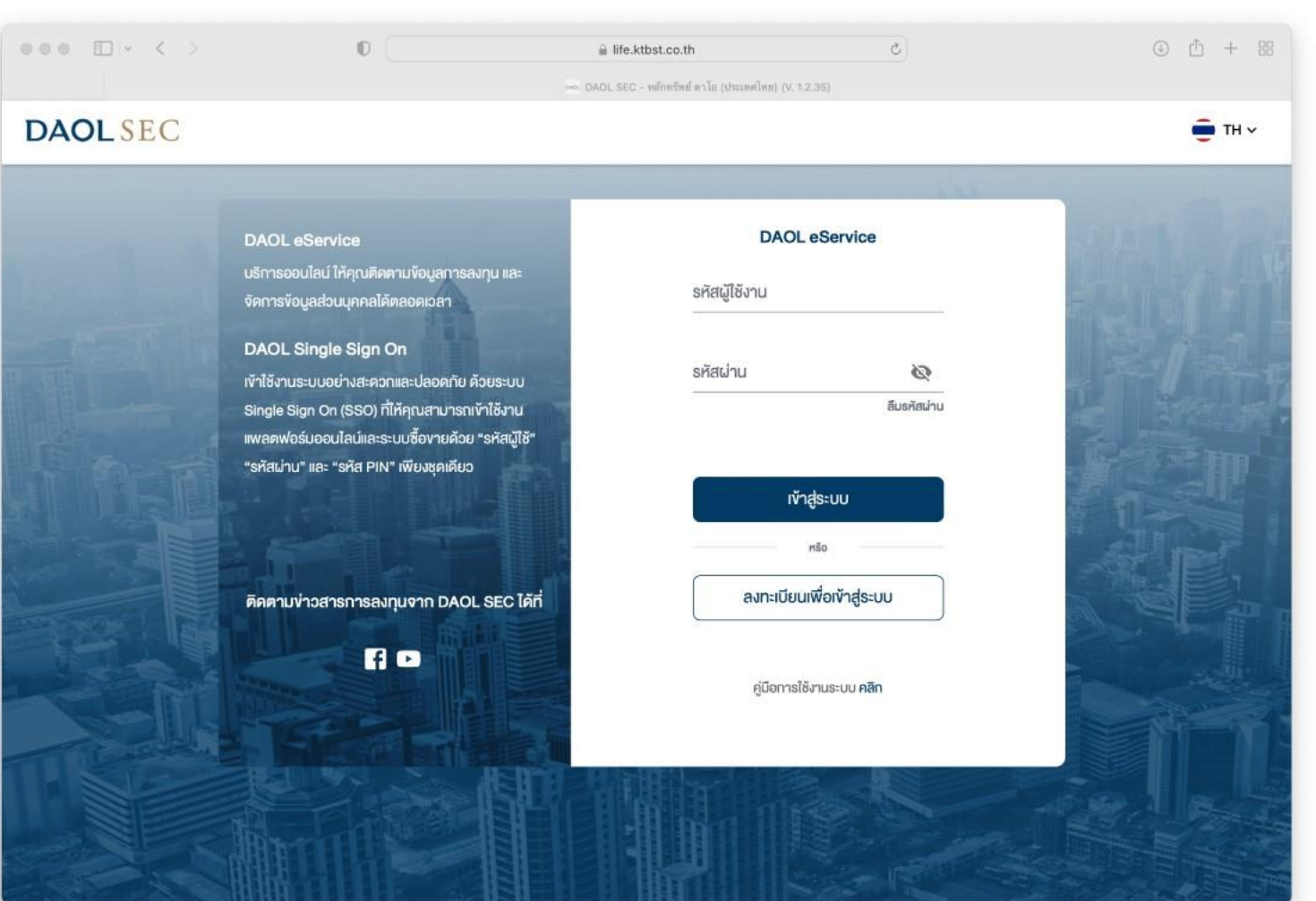

**DAOL SEC** 

# **DAOLSEC**

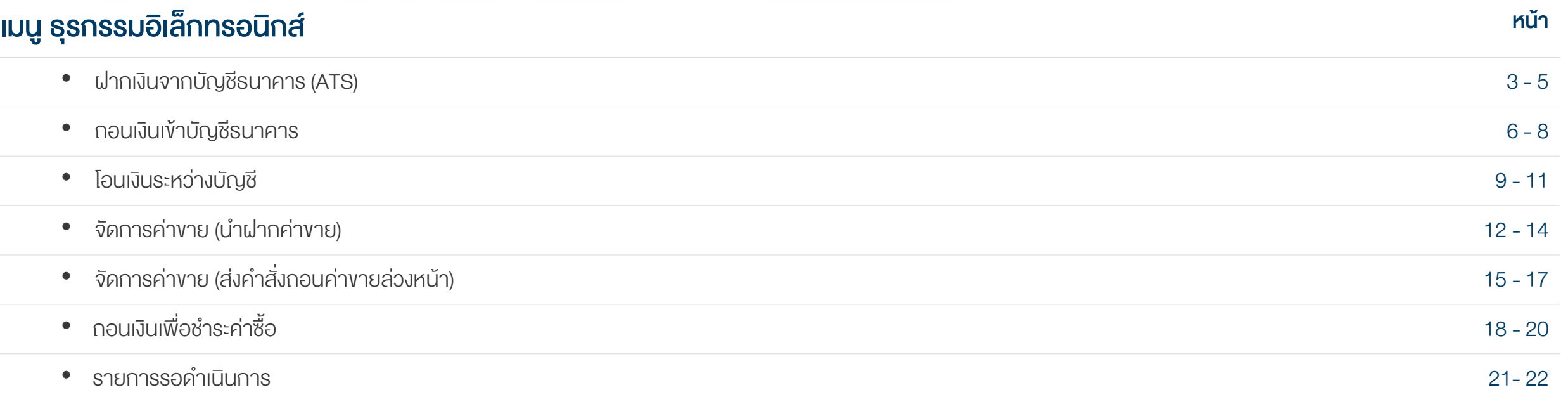

1

ธุรกรรมอิเล็กทรอนิกส์

 $\leq$ 

# **DAOLSEC**

## เมนูธุรกรรมออนไลน์บนระบบ eService

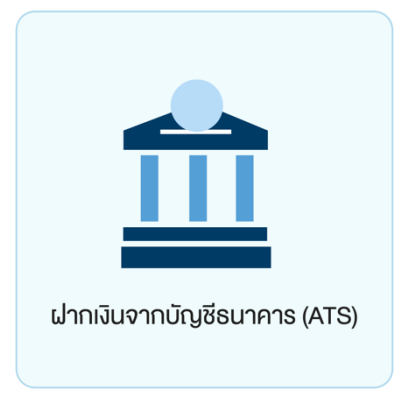

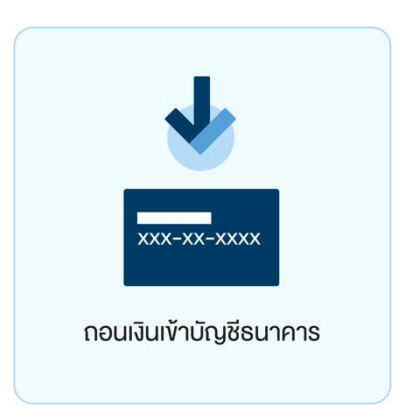

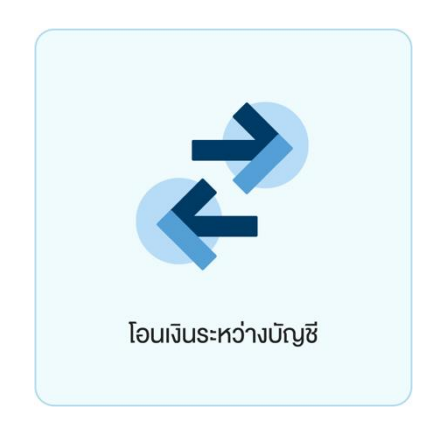

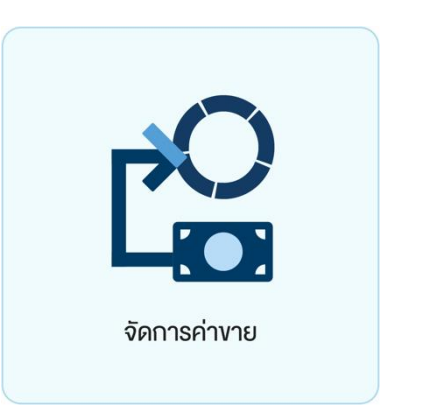

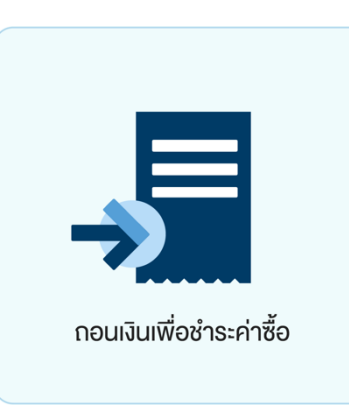

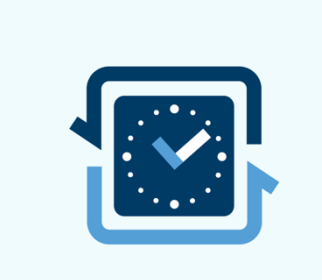

รายการรอคำเนินการ

 $\cup$ 

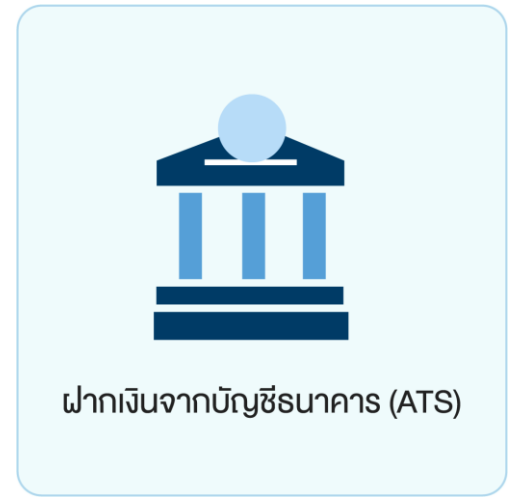

ท่านสามารถส่งคำสั่งฝากเงินเข้าบัญชีลงทุน (หุ้นหรืออนุพันธ์) โดยหักเงินจากบัญชีธนาคารที่ ได้สมัครบริการหักบัญชีอัตโนมัติ (ATS) ไว้ สามารถส่งคำสั่งได้ทุกวัน 24 ชั่วโมง ทำรายการ ้ ฝากขั้นต่ำ 100 บาท

โดยคำสั่งจะมีผลในวันทำการและมีรอบการตัดเงินดังต่อไปนี้

ระบบจะดำเนินการตัดเงินจากบัญชีธนาคารทุก 60 นาที โดยรอบแรกจะดำเนินการ ณ เวลา 9:00 น. และรอบสุดท้ายเวลา ณ เวลา 17:00 โดยยอดเงินจะแสดงในระบบเทรด ภายใน 30 นาที จากรอบตัดเงิน และการส่งคำสั่งหลัง 17:00 น.ในวันทำการ หรือ ทำรายการในวันหยุด ระบบจะ ดำเนินการตัดเงินจากบัญชีธนาคารของท่าน ในรอบตัดเงินรอบแรกของวันทำการถัดไป

# **DAOL SEC**

#### ฝากเงินจากบัญชีธนาคาร (ATS)

 $^{+}$ 

# **DAOL SEC**

 $\wedge\wedge\wedge$ 

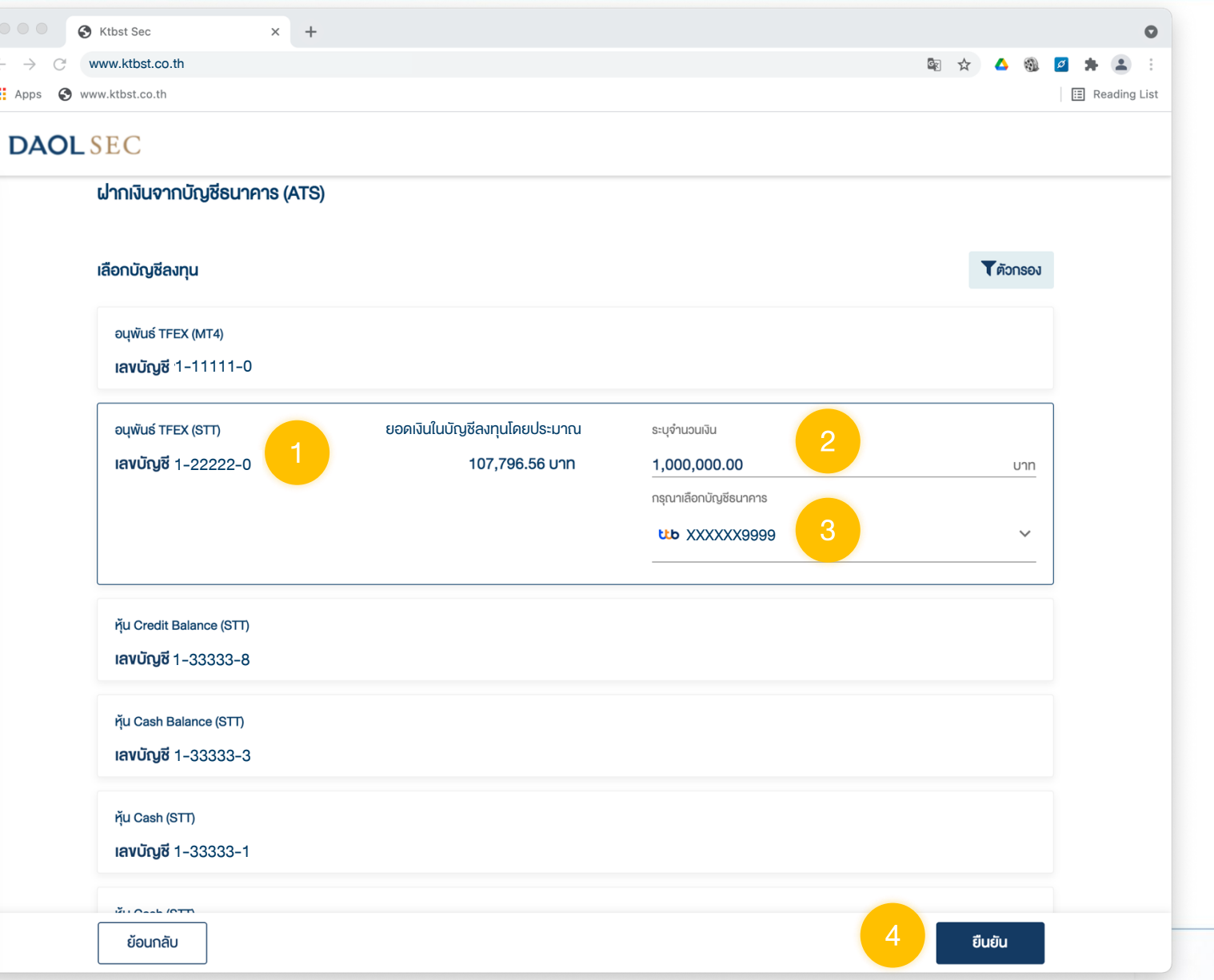

### ้ ขั้นตอนการส่งคำสั่ง ฝ**ากเงิน ATS**

# 1. กดเลือกบัญชีลงทุนที่ต้องการฝากเงิน

### 2. ระบุจำนวนเงินที่ต้องการฝาก

### 3. ระบบจะดึงข้อมูลธนาคาร ให้อัตโนมัติ ( บัญชีธนาคารที่สมัครบริการ ATS ไว้ )

#### ฝากเงินจากบัญชีธนาคาร (ATS)

 $\cup$ 

# **DAOL SEC**

XXXXX

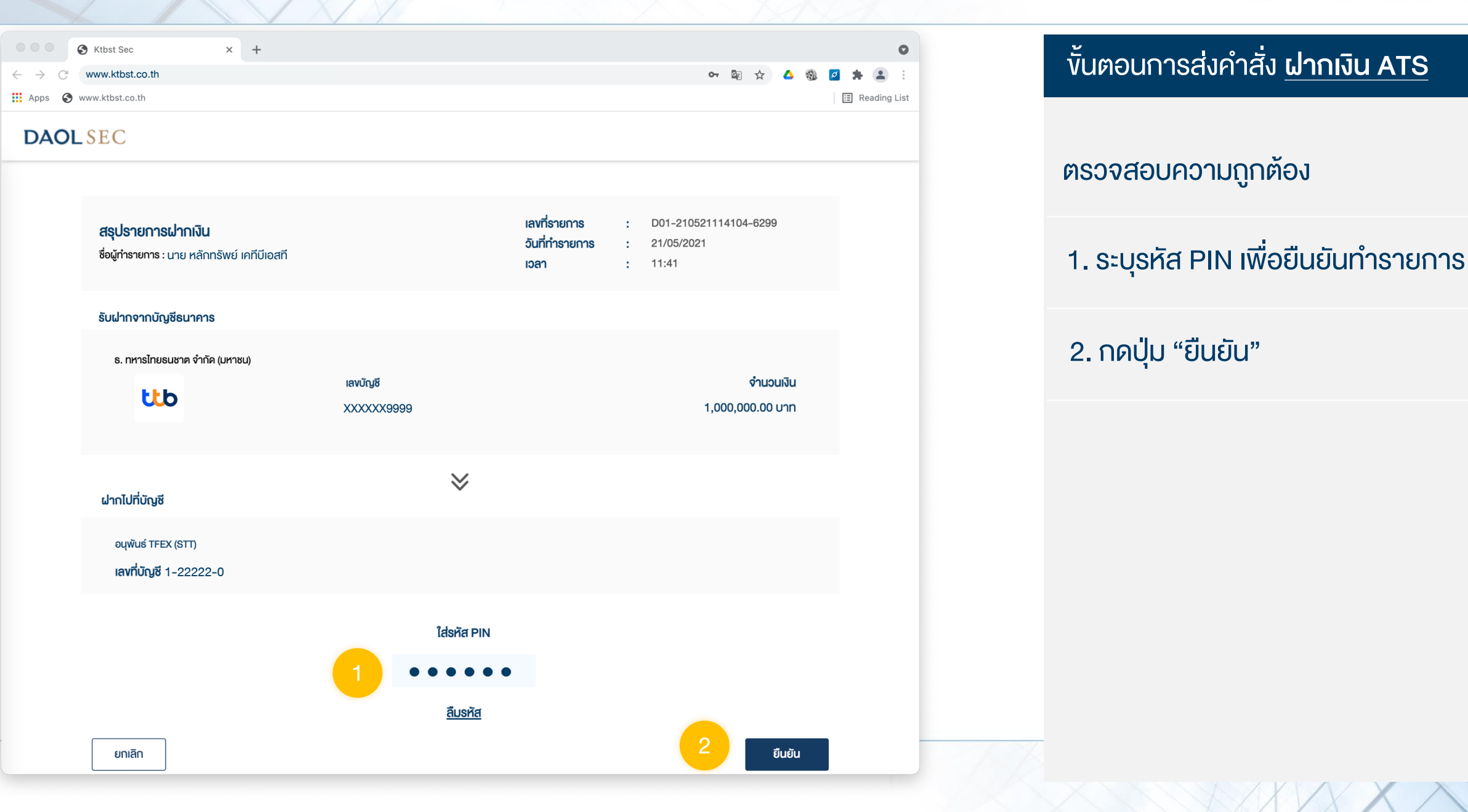

### ขั้นตอนการส่งค าสั่ง ฝากเงิน ATS

#### ตรวจสอบความถูกต้อง

 $\cup$ 

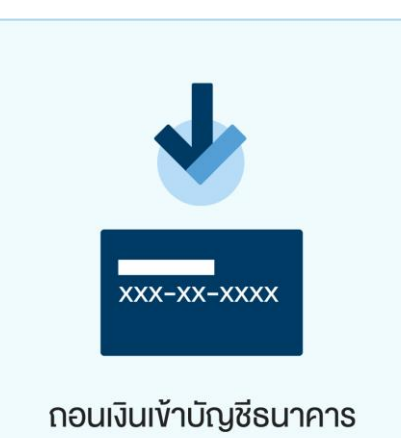

ท่านสามารถส่งคำสั่งกอนเงินจากบัญชีลงทุน (หุ้นและอนุพันธ์) ของท่านไปยังบัญชีธนาคารได้ โดยสามารถทำรายการได้ในทุกวันทำการ ระหว่างเวลา 8:00 น. - 17:00 น. ถอนขั้นต่ำ 1 บาท และสูงสุด 5,000,000.00 บาทต่อครั้ง

- ท ารายการก่อนเวลา 12:00 น. จะรับเงินในวันท าการถัดไป ก่อนเวลา 12:00 น.
- ท ารายการหลังเวลา 12:00 น. จะรับเงินในวันท าการถัดไป หลังเวลา 16:00 น.
- กรณีท ารายการหลังเวลา 12:00 น. และมีรายการถอนรวมทุกรายการในวันเดียวกันเกิน กว่า 5 ล้านบาท บริษัทงอสงวนสิทธิ์ ในการโอนเงินเข้าบัญชีธนาคาร ในวันทำการที่ 2 (T+2) ภายในเวลา 12:00 น. นับจากวันที่ทำรายการถอนเงิน

หมายเหตุ :

- ท ารายการถอนได้เฉพาะยอดเงินที่ปลอดภาระเท่านั้น
- ้ กรณีต้องการทำรายการเกิน 5 ล้านบาท สามารถติดต่อผู้แนะนำการลงทุน เพื่อเป็นผู้ประสานงานทำรายการให้ท่านต่อไป
- บริษัทฯ ขอสงวนสิทธิ์ในการปรับเปลี่ยนระยะเวลาการรับเงินตามสถานการณ์การซื้อขายในบางกรณีหรือช่วงเวลา

# **DAOLSEC**

#### ถอนเงินเข้าบัญชีธนาคาร

 $\mathbf{r}$ 

#### $\times$  + S Ktbst Sec  $\bullet$ 图★  $# 2$ www.ktbst.co.th  $\triangle$ : Apps ● www.ktbst.co.th **iii** Reading List **DAOL SEC** กอนเงินเข้าบัญชีธนาคาร เลือกบัญชีลงทุน **T** ตัวกรอง **OUWUS TFEX (MT4) เลขบัญชี 1-11111-0** ขอดเงินในบัญชีลงทุนโดยประมาณ <sub>ระบุจำนวนเงิน</sub> 2<br>100,000,000 107,796,56 บาท 100,000,000 100 **OUWUS TFEX (STT) เลขบัญชี 1-22222-0** บาท กรุณาเลือกบัญชีธนาคาร 3 ttb XXXXXX9999  $\checkmark$ řu Credit Balance (STT) **เลขบัญชี 1-33333-8** řiu Cash Balance (STT) **เลขบัญชี 1-33333-3** ř<sub>,</sub>u Cash (STT) **เลขบัญชี 1-33333-1** ยืนยัน ย้อนกลับ

# **DAOLSEC**

XXXXX

### ้ ขั้นตอนการส่งคำสั่ง ถอนเงินเข้าบัญชีธนาคาร

# 1. กดเลือกบัญชีลงทุนที่ต้องการถอนเงิน

### 2. ระบุจำนวนเงินที่ต้องการกอน

#### 3. ระบบจะดึงข้อมูลธนาคาร ให้อัตโนมัติ ( บัญชีธนาคารที่ลงทะเบียนไว้ เพื่อรับเงินที่ถอน )

#### ถอนเงินเข้าบัญชีธนาคาร

# **DAOLSEC**

XXXXX

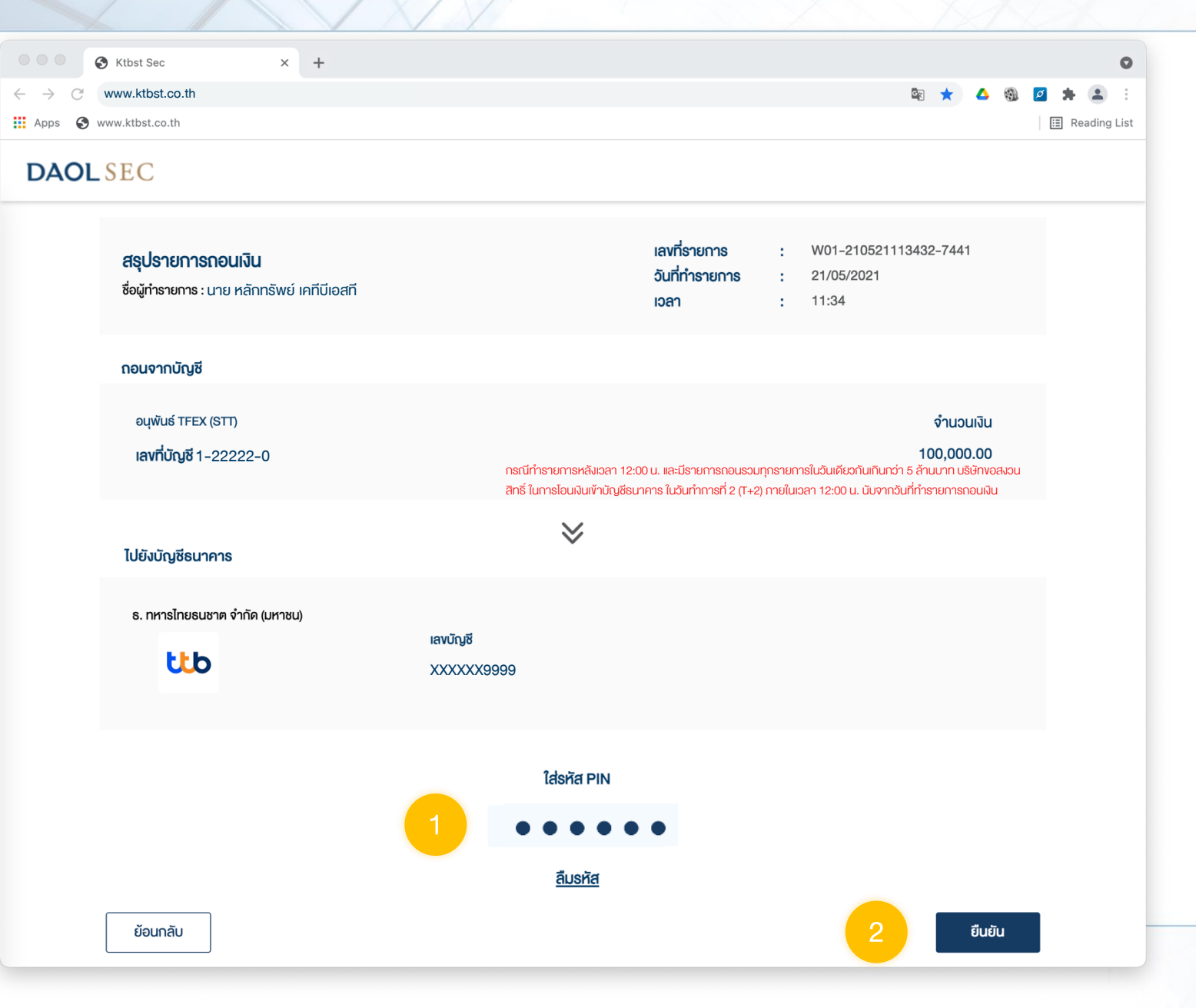

### ้ ขั้นตอนการส่งคำสั่ง ถอนเงินเข้าบัญชีธนาคาร

#### ตรวจสอบความถูกต้อง

### 1. ระบุรหัส PIN เพื่อยืนยันทำรายการ

 $\breve{ }$ 

# **DAOLSEC**

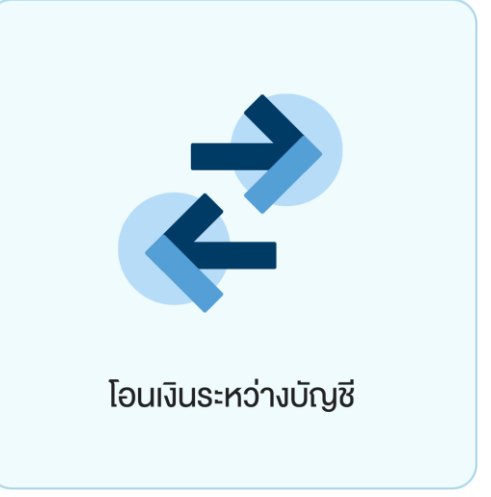

ท่านสามารถโอนเงินที่อยู่ในบัญชีลงทุนของท่าน ไปยังบัญชีลงทุนบัญชีอื่น ๆ ของท่านได้

โดยปัจจุบันทำการโอนเงินได้ระหว่างบัญชีซื้อขายหุ้นประเภท Cash Balance, Cash, Credit Balance และ บัญชีซื้องายอนุพันธ์ ได้ โดยท่านสามารถทำรายการได้ในทุกวันทำการ ระหว่าง เวลา 8:00 น. - 17:00 น. ทำรายการโอนขั้นต่ำ 1 บาท

#### โอนเงินระหว่างบัญชี

0

# **DAOLSEC**

XXXXX

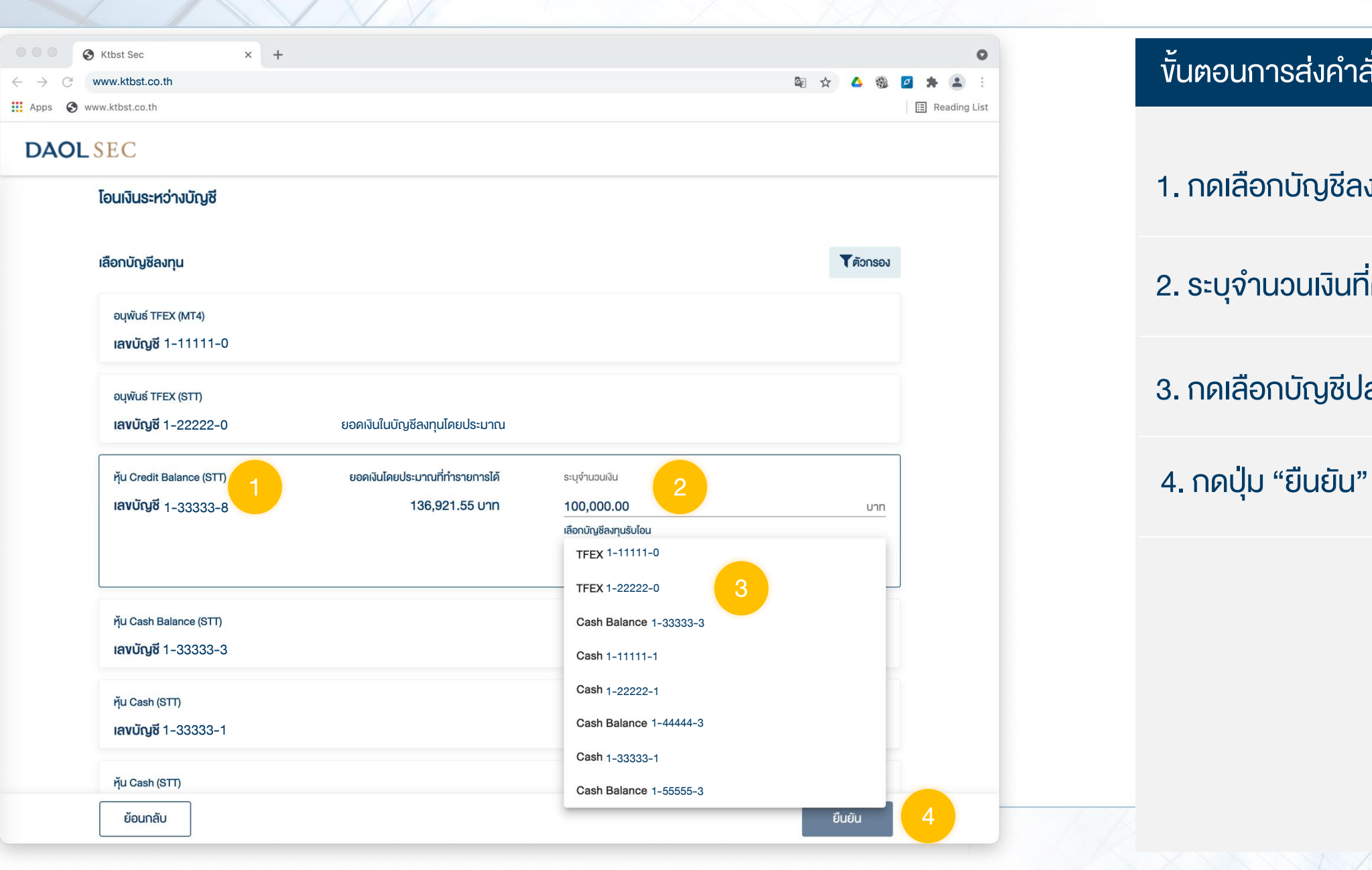

### ี้ ขั้นตอนการส่งคำสั่ง โอนเงิน

# 1. กดเลือกบัญชีลงทุนที่ต้องการโอนเงินออก

### 2. ระบุจำนวนเงินที่ต้องการโอน

### 3. กดเลือกบัญชีปลายทางรับเงิน

#### โอนเงินระหว่างบัญชี

1

# **DAOLSEC**

**XXXXX** 

ตรวจสอบความถูกต้อง

2. กดปุ่ม "ยืนยัน"

ขั้นตอนการส่งค าสั่ง โอนเงิน

1. ระบุรหัส PIN เพื่อยืนยันทำรายการ

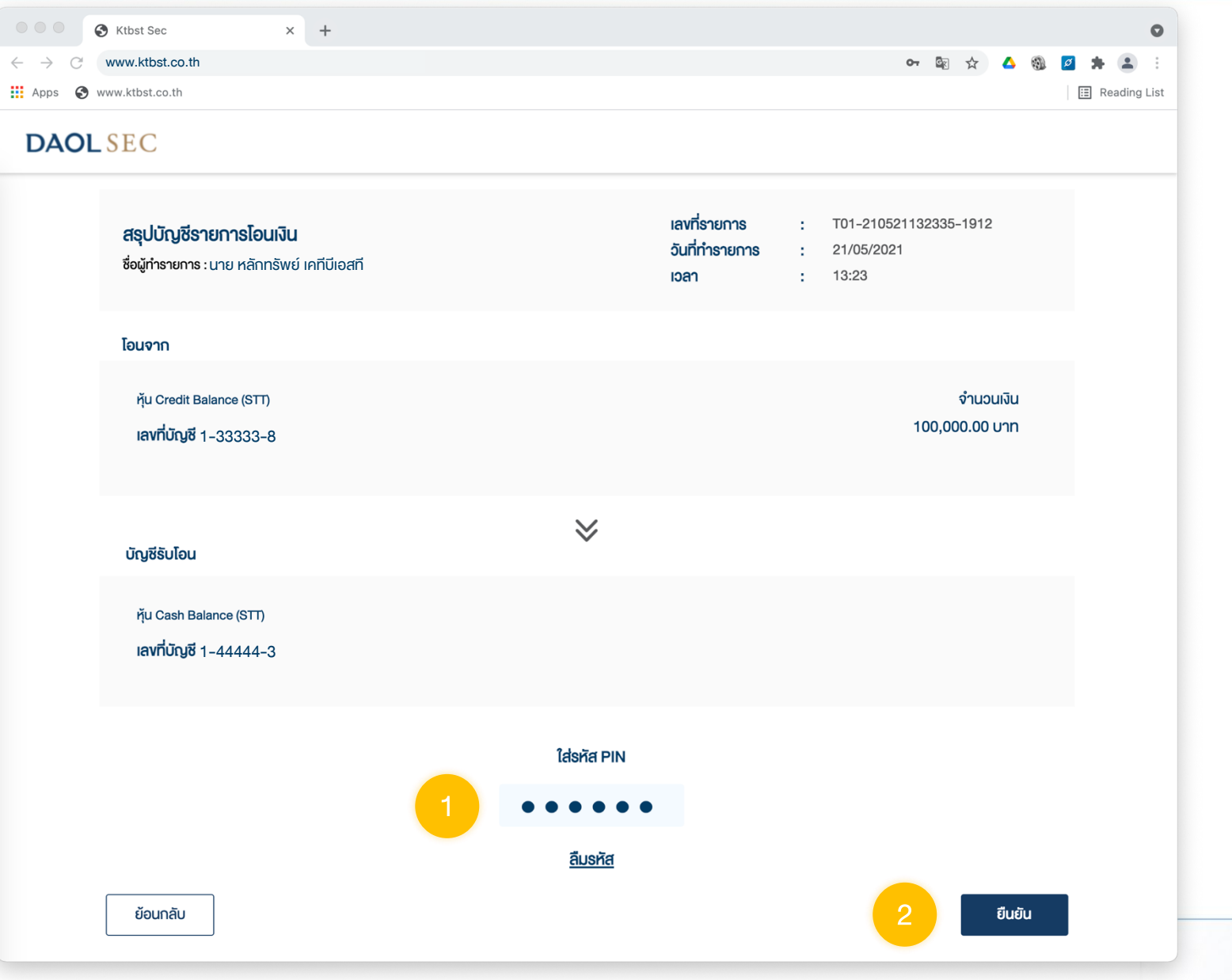

2

# **DAOLSEC**

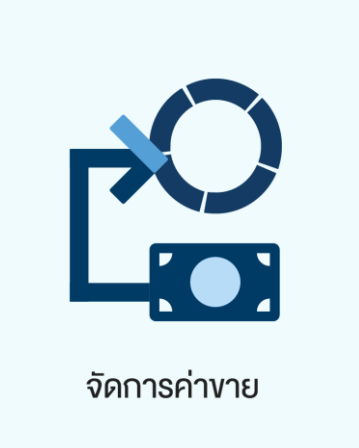

### ส าหรับบัญชีซื้อขายหุ้น ประเภท Cash เท่านั้น

ี นำฝากค่าขาย ท่านสามารถนำฝากค่าขายกลับเข้าบัญชีลงทุนของท่านได้ โดยการทำ รายการส่งคำสั่งนำฝากค่าขายที่สรุป ณ สิ้นวันซื้อขายนั้น ๆ ในวันทำการถัดไป <u>ก่อนเวลา</u> 16:00 น. เงินจะเข้าบัญชีลงทุนในวันทำการกัดไป ภายในเวลา 12:00 น. สามารถทำรายการ ้ ฝากจำนวนค่างายทั้งหมด หรือ เพียงบางส่วนได้ โดยส่วนต่างจะถูกฝากเข้าบัญชีธนาคาร ตามปกติ

หมายเหตุ : ฝากกลับเข้าบัญชีลงทุนเดิมเท่านั้น ไม่สามาถนำฝากข้ามบัญชีได้

### จัดการค่าขาย (นำฝากค่าขาย)

3

# **DAOLSEC**

 $\wedge\wedge\wedge\wedge$ 

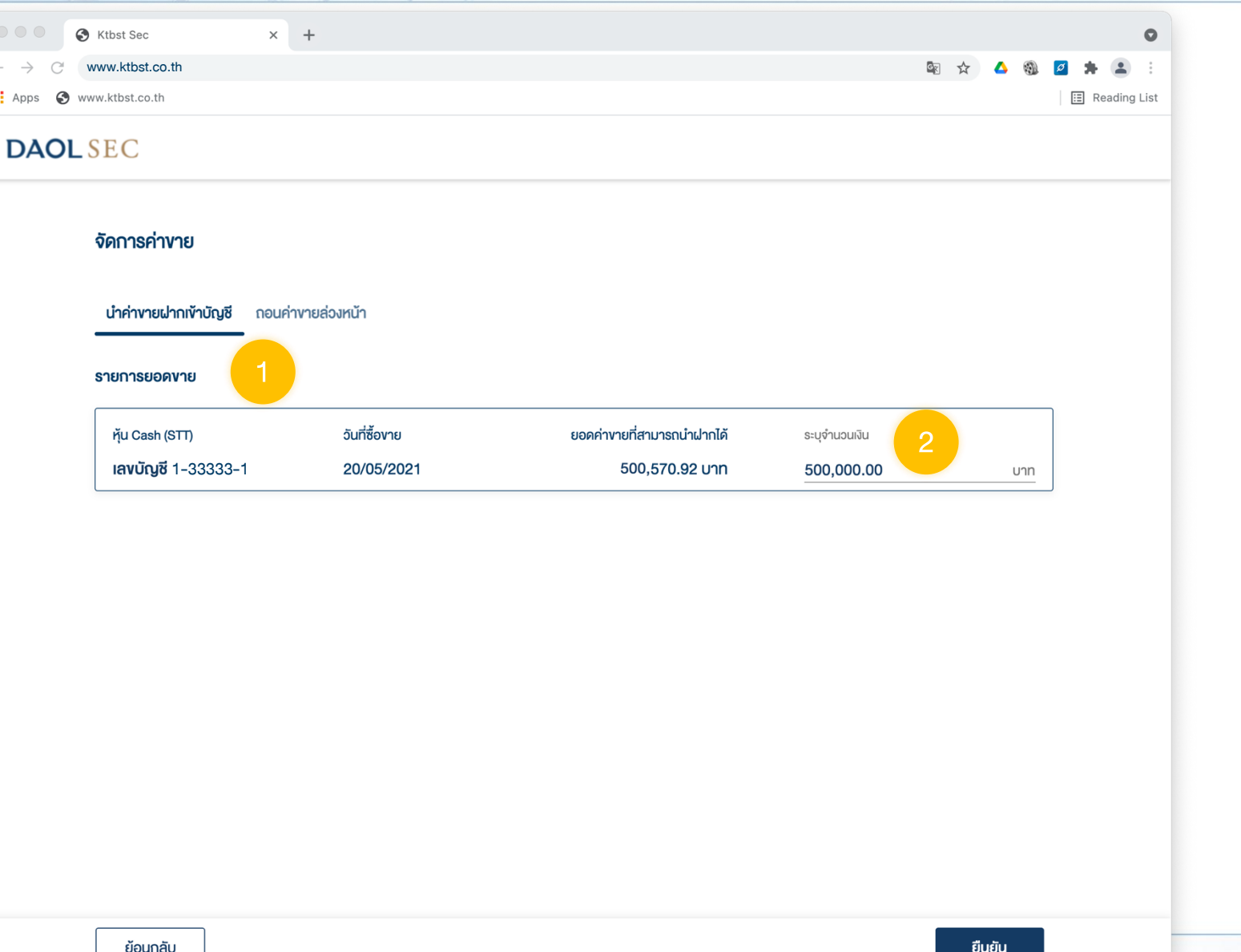

# ขั้นตอนการส่งค าสั่ง น าฝากค่าขาย

# 1. กดเลือกบัญชีลงทุนที่ต้องการทำรายการ

# 2. ระบุจำนวนเงินที่ต้องการฝาก

#### จัดการค่าขาย (นำฝากค่าขาย)

4

# **DAOL SEC**

XXXXX

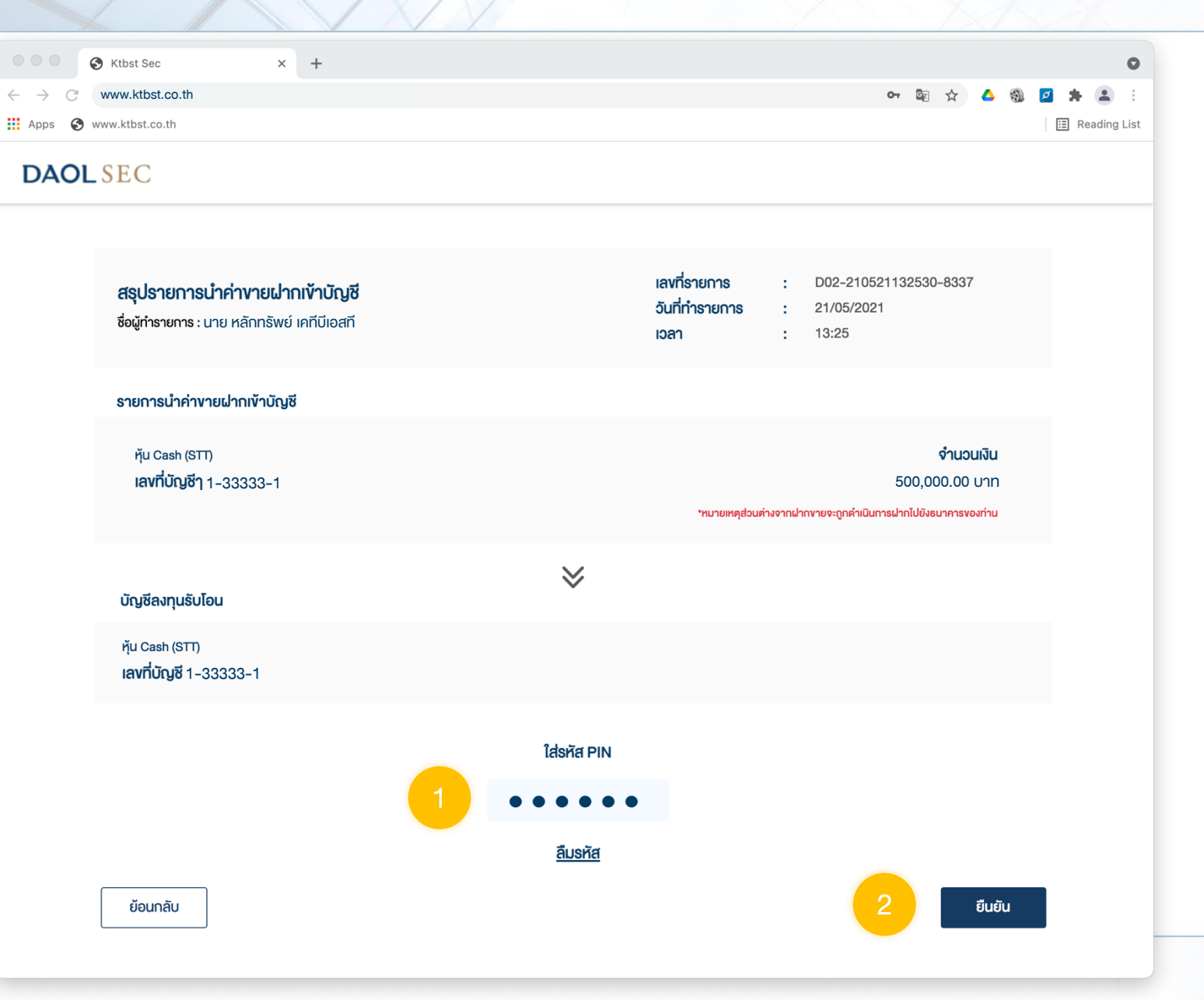

### ่ ขั้นตอนการส่งคำสั่ง นำฝากค่าขาย

#### ตรวจสอบความถูกต้อง

### 1. ระบุรหัส PIN เพื่อยืนยันทำรายการ

5

# **DAOL SEC**

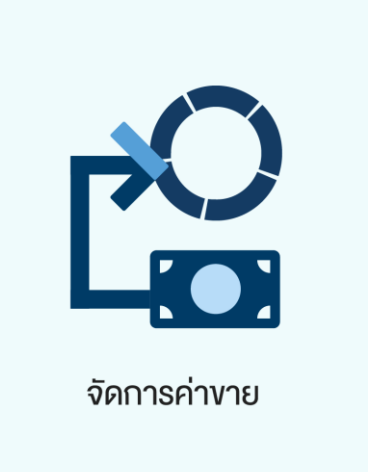

#### ส าหรับบัญชีซื้อขายหุ้น ประเภท Cash Balance เท่านั้น

- ถอนค่าขายล่วงหน้า ท่านสามารถส่งคำสั่งถอนเงินค่างายที่สรุป ณ สิ้นวันซื้องายนั้น ๆ ในวัน ท าการถัดไป ก่อนเวลา 16:00 น. สามารถท ารายการได้ครั้งละไม่เกิน 5,000,000.00 บาท จะ ได้รับเงินเข้าบัญชีธนาคารโดย
	- ท ารายการก่อนเวลา 12:00 น. จะรับเงินในวันท าการถัดไป ก่อนเวลา 12:00 น.
	- ท ารายการหลังเวลา 12:00 น. จะรับเงินในวันท าการถัดไป หลังเวลา 16:00 น.
	- กรณีท ารายการหลังเวลา 12:00 น. และมีรายการถอนรวมทุกรายการในวันเดียวกันเกิน ึกว่า 5 ล้านบาท บริษัทงอสงวนสิทธิ์ ในการโอนเงินเข้าบัญชีธนาคาร ในวันทำการที่ 2 (T+2) ภายในเวลา 12:00 น. นับจากวันที่ทำรายการถอนเงิน

หมายเหตุ : กรณีต้องการทำรายการถอนค่างายเกินกว่า 5 ล้านบาท สามารถติดต่อผู้แนะนำการลงทุน เพื่อเป็นผู้ประสานงานทำรายการให้ ท่านต่อไป

#### ้จัดการค่าขาย (ส่งคำสั่งกอนค่าขายล่วงหน้า)

6

# **DAOL SEC**

XXXXX

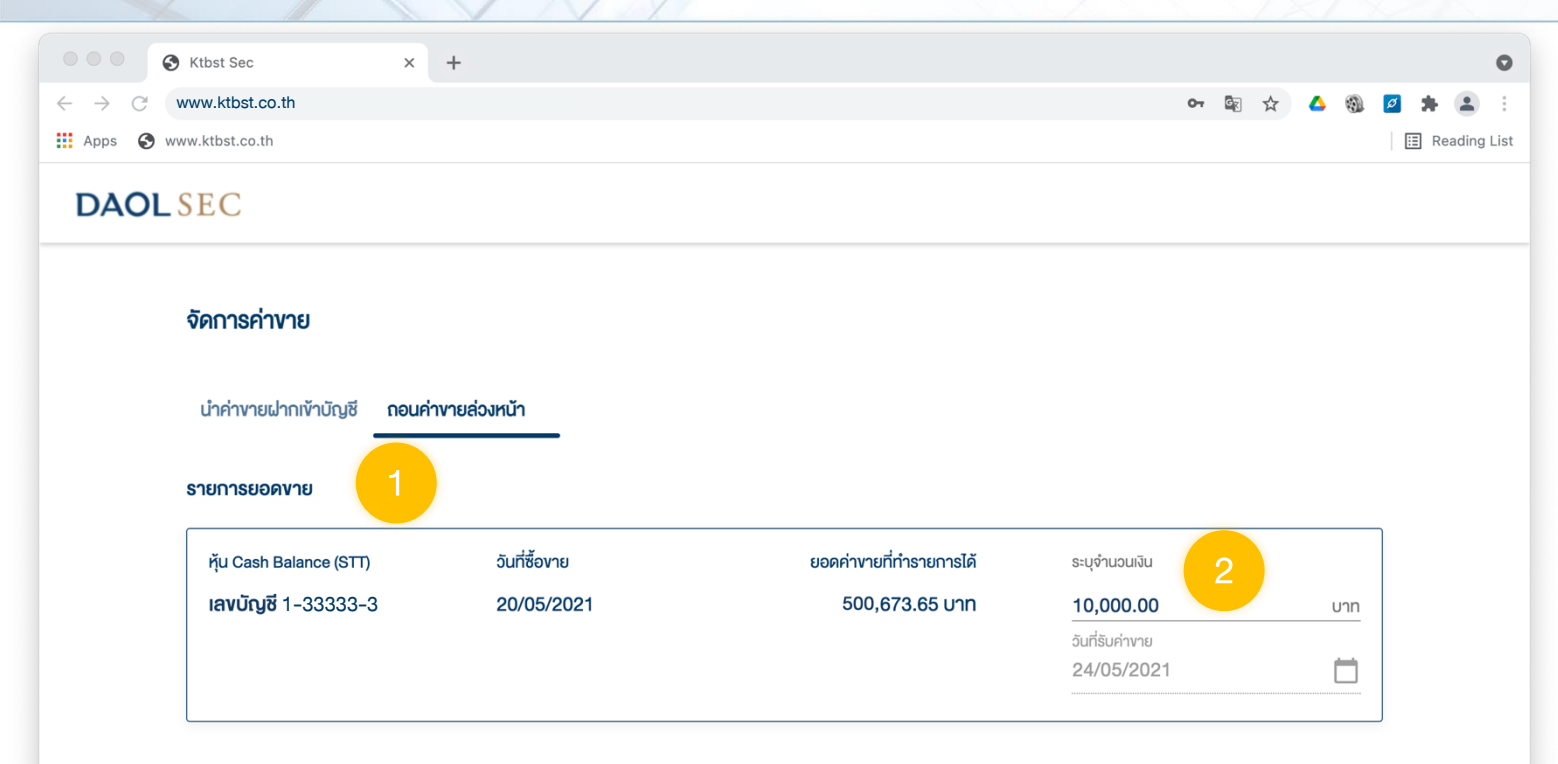

### ่ ขั้นตอนการส่งคำสั่ง ถอนค่าขายล่วงหน้า

## 1. กดเลือกบัญชีลงทุนที่ต้องการถอน

### 2. ระบุจำนวนเงินที่ต้องการกอน

#### ้จัดการค่าขาย (ส่งคำสั่งกอนค่าขายล่วงหน้า)

7

# **DAOL SEC**

XXXXX

![](_page_17_Picture_2.jpeg)

### ้ ขั้นตอนการส่งคำสั่ง ถอนค่าขายล่วงหน้า

#### ตรวจสอบความถูกต้อง

### 1. ระบุรหัส PIN เพื่อยืนยันทำรายการ

8

![](_page_18_Picture_1.jpeg)

ท่านสามารถส่งค าสั่งถอนเงินจากบัญชีซื้อขายหุ้นประเภท Cash Balance, Cash, Credit Balance และบัญชีซื้องายอนุพันธุ์ เพื่อชำระค่าซื้อในบัญชีหุ้นประเภท Cash ได้ โดยสามารถทำ รายการได้ในทุกวันทำการ ระหว่างเวลา 8:00 น. - 16:00 น. ทำรายการขั้นต่ำ 1 บาท

หมายเหตุ :

- ไม่สามารถทำรายการชำระค่าซื้อที่มีสถานะ Overdue ได้ กรณีต้องการชำระยอด Overdue สามารถติดต่อผู้แนะนำการลงทุน เพื่อเป็นผู้ ประสานงานทำรายการให้ท่านต่อไป
- การถอนเงินทำรายการถอนได้เฉพาะยอดเงินที่ปลอดการะเท่าเน็น

# **DAOLSEC**

#### <u>ถอนเงินเพื่อชำระค่าซื้อ</u>

9

# **DAOLSEC**

**XXXXXX** 

![](_page_19_Picture_47.jpeg)

้ ขั้นตอนการส่งคำสั่ง <u>ถอนเพื่อชำระค่าซื้อ</u>

# 1. กดเลือกบัญชีลงทุนที่มีรายการ ค่าขายรอการชำระ

#### <u>ถอนเงินเพื่อชำระค่าซื้อ</u>

0

# **DAOLSEC**

![](_page_20_Figure_2.jpeg)

ี้ ขั้นตอนการส่งคำสั่ง ถอนเพื่อชำระค่าซื้อ

# 1. เลือกรายการค่าซื้อ

2. เลือกบัญชีที่ต้องการถอนเงินไปชำระ

3. ระบุจำนวนเงินที่ต้องการชำระ

4. ระบุรหัส PIN เพื่อยืนยันทำรายการ

1

![](_page_21_Picture_1.jpeg)

รายการรอคำเนินการ

เมื่อท่านส่งคำสั่งเรียบร้อยแล้ว ท่านสามารถตรวจสอบสถานะคำสั่งได้จากเมนู "รายการรอด าเนินการ" หรือ ตรวจสอบจากอีเมลที่ท่านลงทะเบียนไว้กับบริษัท

หมายเหตุ รายการที่คำเนินการเสร็จแล้ว ข้อมูลจะหายไปจากหน้าจอนี้ในวันถัดไป ทั้งนี้ท่านสามารถเรียกดูข้อมูลย้อนหลังได้จาก inbox (รูปกระดิ่ง บริเวณขวาบนของหน้าจอ)

# **DAOL SEC**

# **DAOL SEC**

![](_page_22_Figure_2.jpeg)

#### ช่วงเวลาการให้บริการธุรกรรมอิเล็กทรอนิกส์

- ฝากเงินจากบัญชีธนาคาร (ATS) สามารถส่งคำสั่งได้ทุกวัน 24 ชั่วโมง โดยมีรอบการตัดเงินจากบัญชีธนาคารตามที่บริษัทกำหนด
- · กอนเงินเข้าบัญชีธนาคาร และ โอนเงินระหว่า<u>งบัญชี สามารถส่งคำสั่งได้ในวันทำการช่วงเวลา 8:00 น. -</u> 17:00 น.

ท่านสามารถเรียกดูข้อมูลการทำรายการย้อน หลังได้สูงสุด 6 เคือน จากเมนู Inbox รูปกระดิ่ง บริเวณขวาบนของหน้าจอ